# هليدعتو مدختسملا ءاشنإ ،ISE ةيوه ةعومجم API REST لالخ نم ſ

# تايوتحملا

ةمدقملا <u>ةيس|س|ْل| ت|بلطتمل|</u> تا<mark>بلطتمل</mark>ا ةمدختسملا تانوكملا نيوكتلا ةيوهلا ةعومجم ءاشنإ 1. ةيوهلا ةعومجم ليصافت دادرتسإ 2. نيلمعتسملا ءاشنإ - 3 مدختسملا ليصافت دادرتسإ - 4 مدختس ملI ليص افت ليدعت - 5 <u>ةحصل انم ققحت ل</u>

# ةمدقملا

REST مادختساب مهليدعتو نيمدختسمو ةيوه تاعومجم ءاشنإ ةيفيك دنتسملا اذه حضوي ىلإ لصفلا اذه يف حضوملI ءارجإلI دنتسي .ةيوملI ةرادإ ةتمتأل اهمادختسإ نكمي يتلI API رشن جذومن ISE لقتسملا و REST API Firefox Client (REST) قيسنتب JSON.

# ةيساسألا تابلطتملا

# تابلطتملا

:ةيلاتلا عيضاوملاب ةفرعم كيدل نوكت نأب Cisco يصوت

- (ISE (Cisco نم ةيوهلا تامدخ كرحم ●
- REST تاقيبطت ةجمرب ةهجاو ●
- نوسج ●

# ةمدختسملا تانوكملا

ليلدل جذومن طقف وهو ةنيعم ةيدام تانوكمو جمارب تارادصإ ىلع دنتسملا اذه رصتقي ال .REST تاقيبطت ةجمرب ةهجاو لالخ نم نيوكتلا

.ةصاخ ةيلمعم ةئيب يف ةدوجوملI ةزهجألI نم دنتسملI اذه يف ةدراولI تامولعملI ءاشنإ مت تناك اذإ .(يضارتفا) حوسمم نيوكتب دنتسملI اذه يف ةمدختسَملI ةزهجألI عيمج تأدب .رمأ يأل لمتحملا ريثأتلل كمهف نم دكأتف ،ليغشتلا ديق كتكبش

# نېوكتلl

## API Request and Response flow

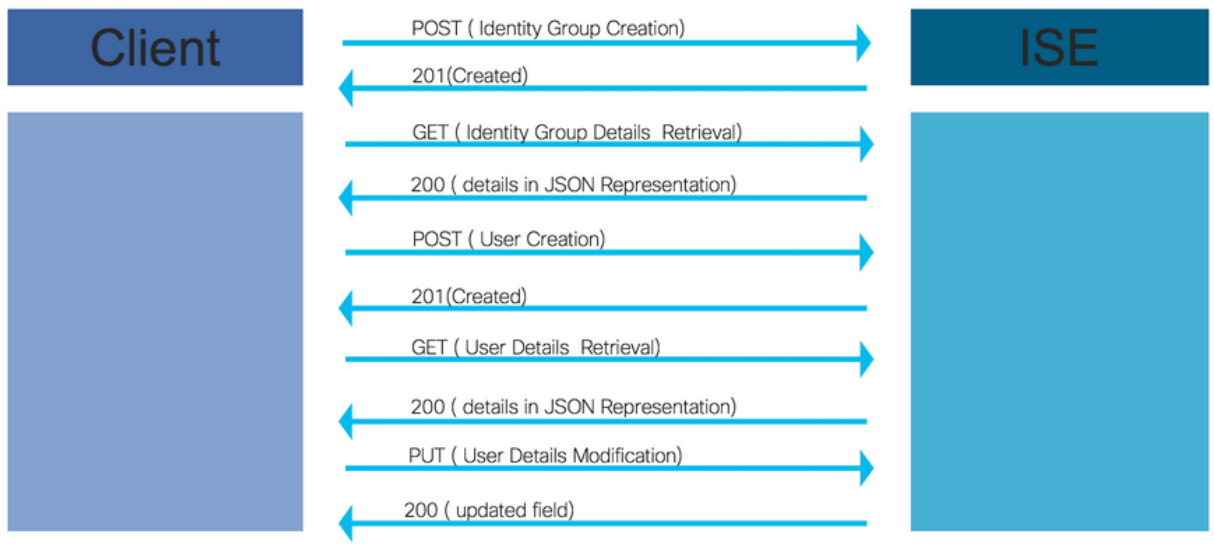

اهمادختسإ نكمي يتلاو (API) تاقيبطتلI ةجمرب ةهجاو ربع تايلمعلل تاوطخ ةنيع يه هذه .ةصاخلا كتاملاكم ءاشنإل عجرمك

# ةيوهلا ةعومجم ءاشنإ 1.

.POST بولسأ ةدعاسمب ةيوه ةعومجم ءاشنإب مق

URL ءاعدتسال API:

#### https://<ISE IP>:9060/ers/config/identityGroup

:API ةملاكم سأر

سأر' Content-Type' ل HTTP: قيبطتلا/json json/قيبطتلا :HTTP ل 'لوبق' ناونعلا

ةيوهلا ةعومجم ءاشنإل JSON زمر

```
{ "IdentityGroup": { "name": "
:لاثم
```
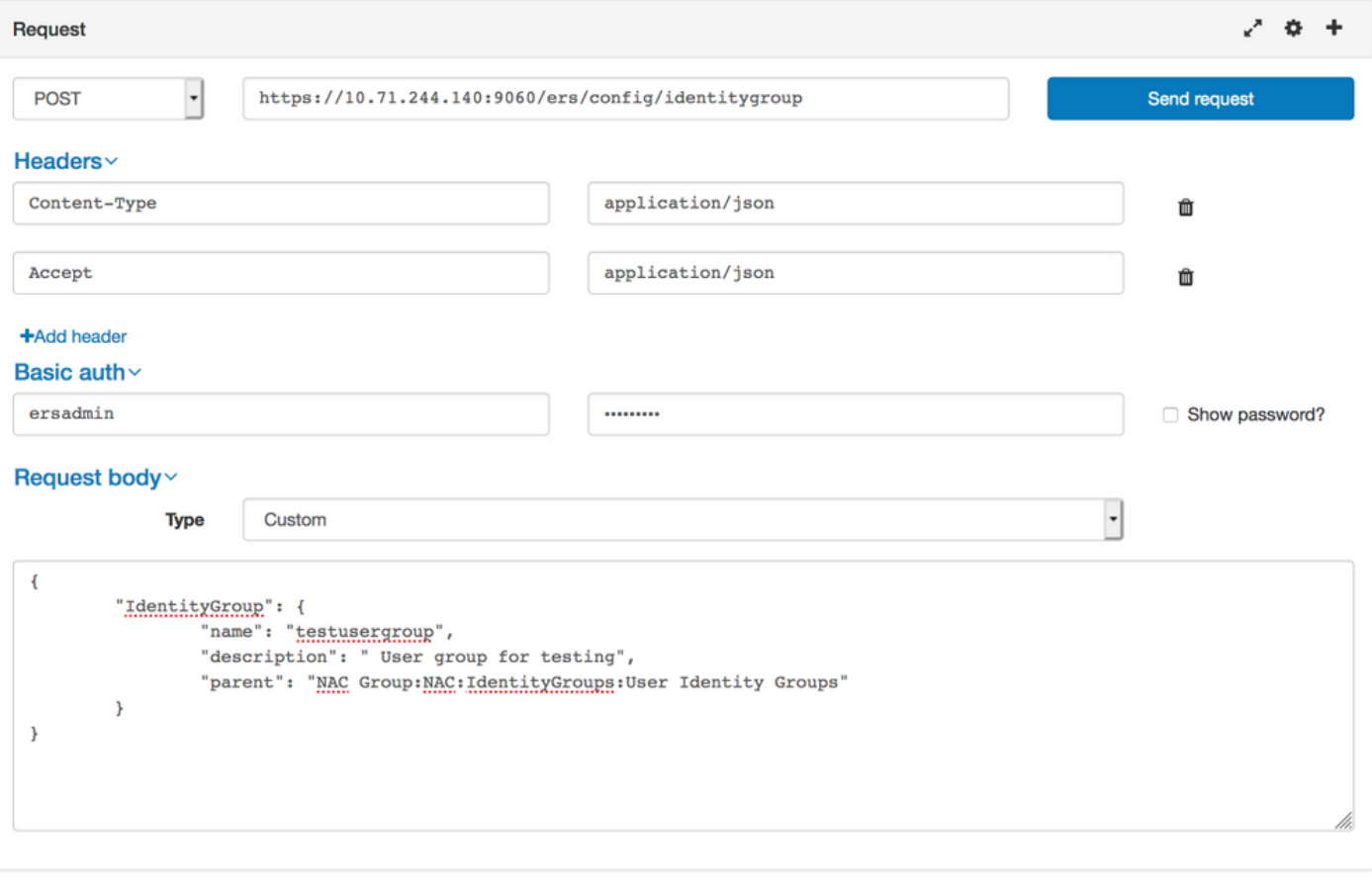

```
Response (0.711s) - https://10.71.244.140:9060/ers/config/identitygroup
```
#### $201$  Created

Headers >

# ةيوهلا ةعومجم ليصافت دادرتسإ 2.

.GET ب ةصاخلا تاميلعتلا بولسأ مادختساب ةيوهلا ةعومجم ليصافت راضحإ

URL ءاعدتسال API:

https://<ISE IP>:9060/ers/config/identityGroup؟filter=name.contains.<مسا ةعومجم ةيوهلا<

:API ةملاكم سأر

سأر' Content-Type' ل HTTP: قيبطتلا/json json/قيبطتلا :HTTP ل 'لوبق' ناونعلا

:لاثم

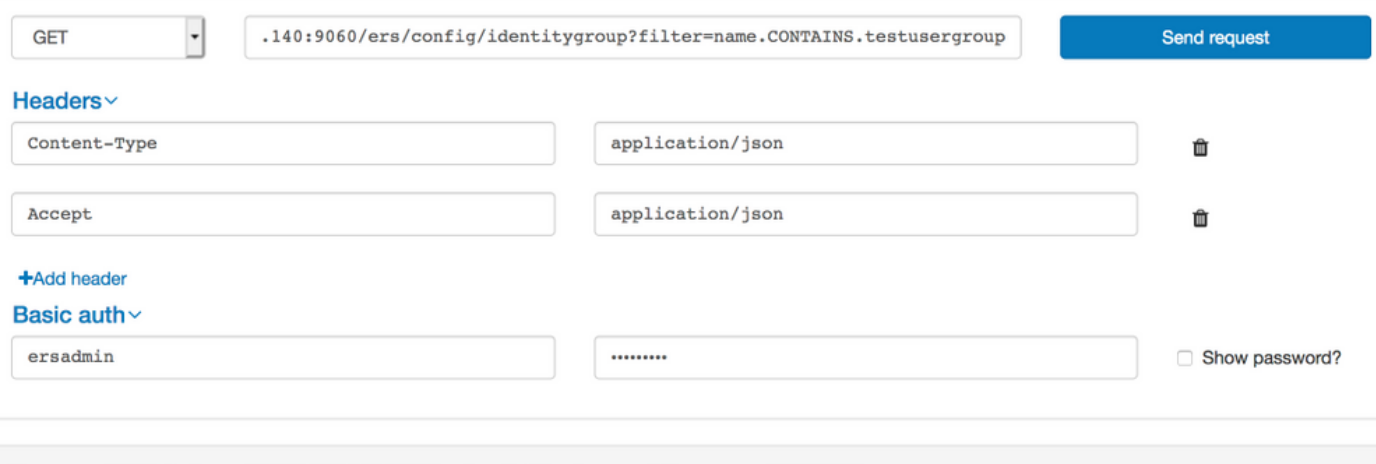

Response (0.786s) - https://10.71.244.140:9060/ers/config/identitygroup?filter=name.CONTAINS.testusergroup

## $200$  ok

#### Headers >

```
\mathfrak{t}"SearchResult": {
     "total": 1,
     "resources": [
         "id": "b6ae7220-4289-11ea-a840-cee7c3fe1b0d",
         "name": "testusergroup",
         "description": " User group for testing",
         "link": \{"rel": "self",
           "href": "https://10.71.244.140:9060/ers/config/identitygroup/b6ae7220-4289-11ea-a840-cee7c3fe1b0d",
           "type": "application/xml"
         \mathcal{F}\mathbf{R}\mathbf{I}\, }
\overline{\ }
```
يف نيمدختسم ءاشنإل (ةيوەلl ةعومجم ليصافت يف ملتسم) فرعم بولطم :**ةظحالم** .هذه ةيوهلا ةعومجم

# نيلمعتسملا ءاشنإ - 3

.POST بولسأ تاميلعت مادختساب مدختسم ءاشنإ

URL ءاعدتسال API:

#### https://<ISE IP>:9060/ers/config/internaluser/

:API ةملاكم سأر

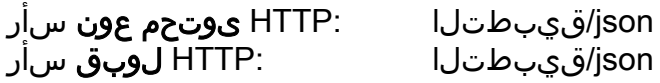

:مدختسملا ءاشنإل JSON زمر

```
{ "InternalUser": { "name": "
:لاثم
```
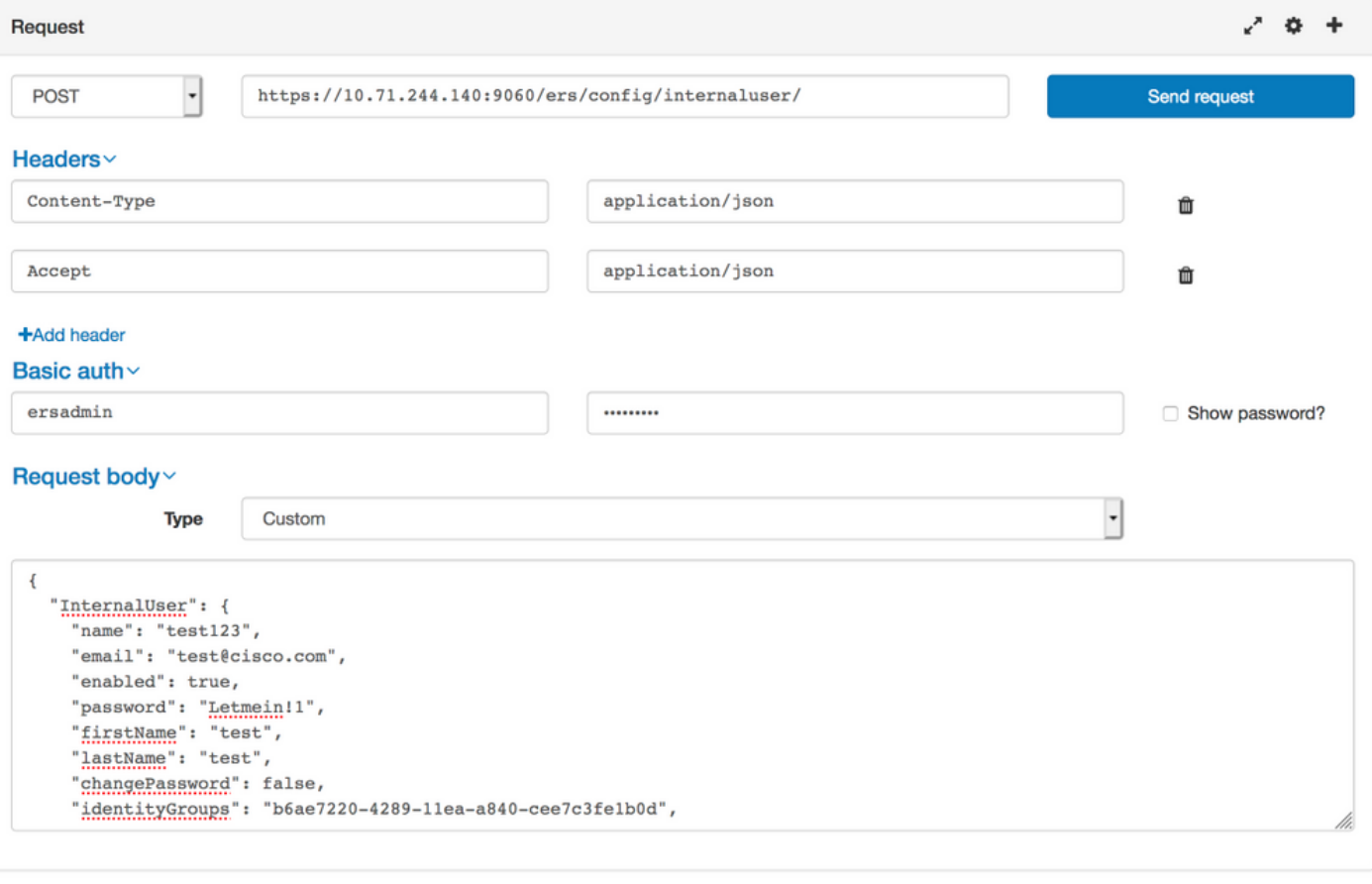

Response (80.364s) - https://10.71.244.140:9060/ers/config/internaluser/

#### $201$  Created

Headers >

# مدختسملا ليصافت دادرتسإ - 4

.GET بولسأ ةدعاسمب مدختسملا ليصافت راضحإ

URL ءاعدتسال API:

#### https://<ISE IP>:9060/ers/config/internaluser

ةيفصت نكمي .نيمدختسملا ةيفصتل لذه URL ناونع مادختسإ نكمي :<mark>ةظحالم</mark> ديربلاو فصولاو مسالا و IdentityGroup و LastName و FirstName مادختساب مدختسملا .نيكمتلا و ينورتكلإلا

ديرب فرعمك ينورتكلإلا ديربلا فرعم مادختساب مدختسملا ليصافت ةيفصتب ىصوي .مدختسم لكل ديرف ينورتكلإ

https://<ISE IP>:9060/ers/config/internaluser؟filter=<name of field use for <ةيفصتلل لقحلا ةميق>.contains.>filtering

:API ةملاكم سأر

json/قيبطتلا :HTTP ىوتحم عون سأر

### json/قيبطتلا :HTTP لوبق سأر

#### :لاثم

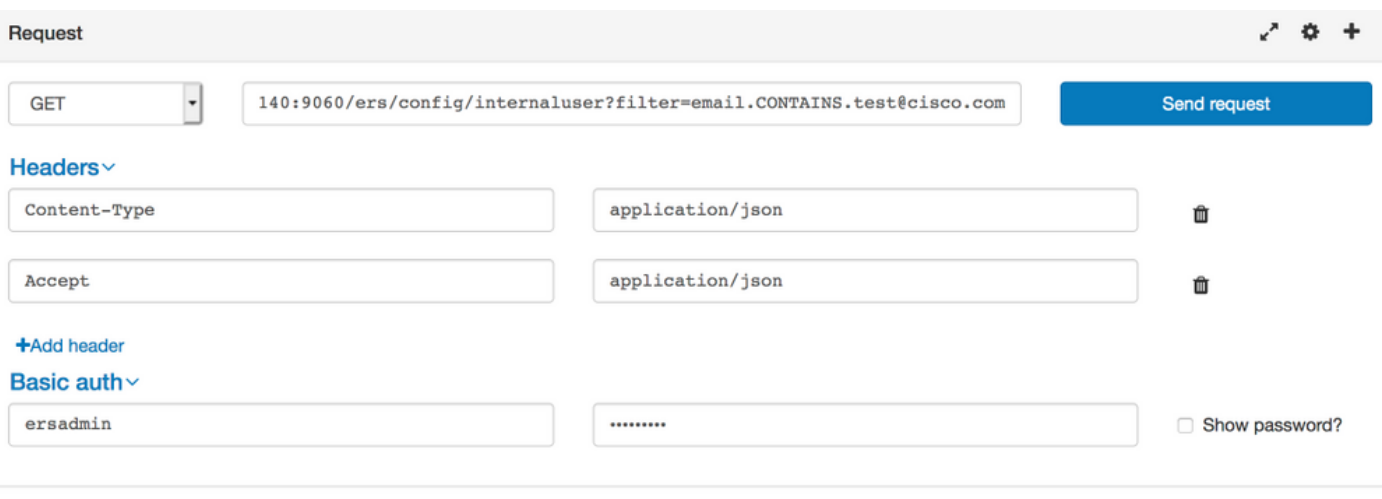

Response (1.348s) - https://10.71.244.140:9060/ers/config/internaluser?filter=email.CONTAINS.test@cisco.com

## $200<sub>OK</sub>$

#### Headers >

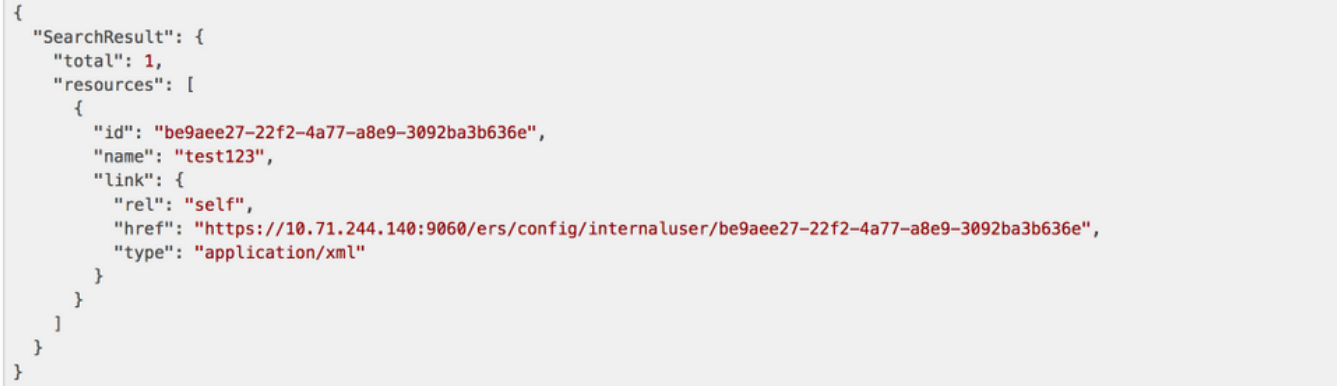

ىرخأ تامولعم وأ رورملا ةملك ثيدحتل بولطم انه IDandNamereceived:**ةظحالم** .مدختسملا تامولعم ثيدحتل hrefURL مادختسإ متيس.مدختسمل

# مدختسملا ليصافت ليدعت - 5

.PUT بولسأ تاميلعت مادختساب مدختسملا رورم ةملك ليدعت

URL ءاعدتسال API:

#### مادختساب هيقلت مت يذلا مدختسملا فرعم>/https://<ISE IP>:9060/ers/config/internaluser <4 ةوطخلا يف ةحضوملا ةيلمعلا

.4 ةوطخلا يف ةحضوملا ةيلمعلا مادختساب ميقلت مت يذل URL href ان ونع يلي اميف

:API ةملاكم سأر

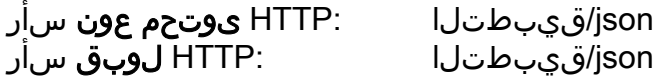

### :مدختسملا دامتعا تانايب ليدعتل JSON زمر

```
{ "InternalUser": { "id": "
:لاثم
```
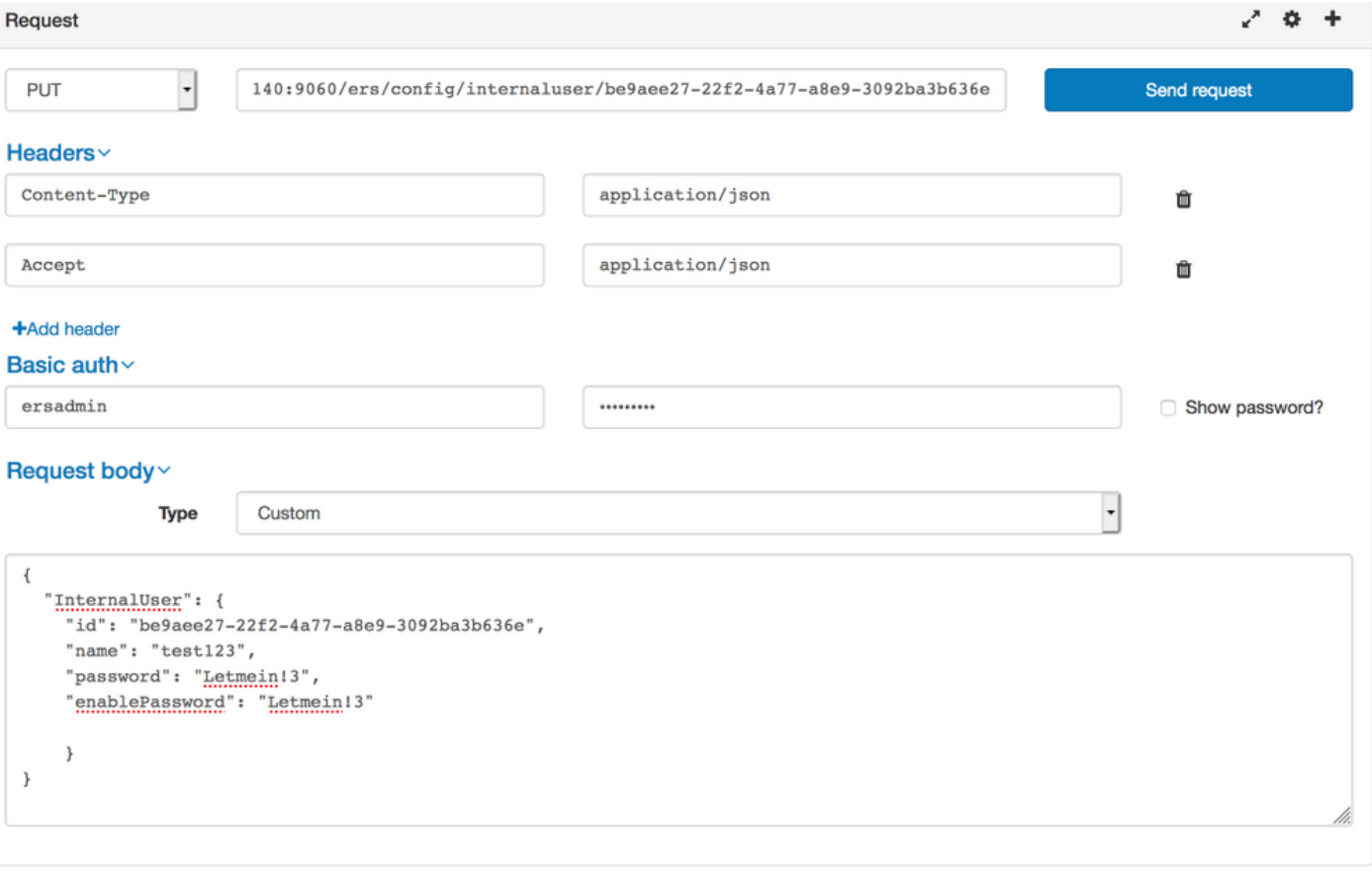

Response (2.177s) - https://10.71.244.140:9060/ers/config/internaluser/be9aee27-22f2-4a77-a8e9-3092ba3b636e

# $200$  ok

# ةحصلا نم ققحتلا

ةيوهلا تاعومجم < تاعومجم < ةيوهلا ةرادإ < ةرادإلا ىلإ لقتنت ةيوهلا تاعومجم نأ نم ققحتلل .ISE GUI **مدختسملI** ة**يوه** تاعومجم <

.UserSin ISE GUI **< تايوهلا < ةيوهل| ةرادإ < ةرادإل| ىل**إ نيمدختسمل| ل|قتن| **نم** ققحتلل

ةمجرتلا هذه لوح

ةي الآلال تاين تان تان تان ان الماساب دنت الأمانية عام الثانية التالية تم ملابات أولان أعيمته من معت $\cup$  معدد عامل من من ميدة تاريما $\cup$ والم ميدين في عيمرية أن على مي امك ققيقا الأفال المعان المعالم في الأقال في الأفاق التي توكير المالم الما Cisco يلخت .فرتحم مجرتم اهمدقي يتلا ةيفارتحالا ةمجرتلا عم لاحلا وه ىل| اًمئاد عوجرلاب يصوُتو تامجرتلl مذه ققد نع امتيلوئسم Systems ارامستناه انالانهاني إنهاني للسابلة طربة متوقيا.